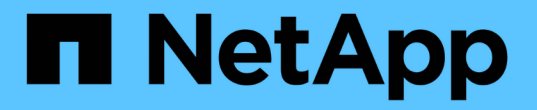

## 对光纤通道**BB**信用**0**错误进行故障排除 OnCommand Insight

NetApp April 01, 2024

This PDF was generated from https://docs.netapp.com/zh-cn/oncommand-insight/howto/creatingperformance-policies-and-thresholds-for-ports.html on April 01, 2024. Always check docs.netapp.com for the latest.

# 目录

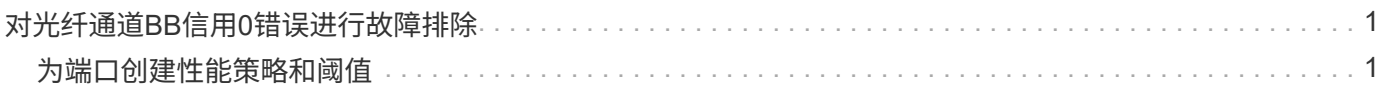

# <span id="page-2-0"></span>对光纤通道**BB**信用**0**错误进行故障排除

光纤通道使用缓冲区到缓冲区信用值(BB信用值)来控制传输流。从端口发送帧时、信用值 会减少、而端口收到响应时、信用值会进行补充。如果端口中的BB信用未得到补充、则传 输流可能会受到影响。端口需要内存或缓冲区来临时存储帧、直到帧按顺序组装并交付为 止。缓冲区数是指端口可以存储的帧数、称为缓冲区信用值。

由于给定端口的可用信用值接近零、因此会出现一条错误警告、指出在达到零时端口将停止接收传输、并且 在BB信用值得到补充之前不会恢复。

您可以通过Insight性能策略为以下端口指标设置阈值。

BB信用零—Rx 取样期间接收缓冲区到缓冲区信用计数过渡到零的次数 BB信用零—Tx 在取样期间、缓冲区到缓冲区的传输信用计数过渡到零的次数 BB信用零—总计 此端口由于所连接端口的信用不足而不得不停止传输的次数 BB信用零持续时间- Tx 采样间隔内Tx BB信用值为零的时间(以毫秒为单位)

BB信用错误可能是由以下某些情形引起的:

- 如果给定实施中的FC帧大小百分比很高、远远小于最大大小、则可能需要更多的BB信用值。
- 您的环境中的工作负载发生变化、可能会影响与其连接的端口或设备、例如存储节点。

您可以使用网络结构、交换机和端口资产页面监控光纤通道环境。端口资产页面提供有关资源、其拓扑(设备及 其连接)、性能图表以及关联资源表的摘要信息。在对光纤通道问题进行故障排除时、每个端口资产的性能图表 会很有用、因为它会显示选定最大贡献端口的流量。此外、端口资产页面还会在此图表中显示缓冲区到缓冲区信 用指标和端口错误、Insight会为每个指标显示一个单独的性能图表。

### <span id="page-2-1"></span>为端口创建性能策略和阈值

您可以为与端口关联的指标创建具有阈值的性能策略。默认情况下,性能策略会在创建时 应用于指定类型的所有设备。您可以创建一个标注,以便在性能策略中仅包含一个特定设 备或一组设备。为简单起见、此操作步骤 中不使用标注。

### 开始之前

如果要在此性能策略中使用标注、则必须在创建性能策略之前创建标注。

#### 步骤

1. 从Insight工具栏中、单击\*管理\*>\*性能策略\*

此时将显示现有策略。如果交换机端口存在策略、则可以编辑现有策略、添加新策略和阈值。

- 2. 编辑现有端口策略或创建新端口策略
	- 单击现有策略最右侧的铅笔图标。添加步骤`D`和`e`中所述的阈值。
	- 单击\*+添加\*以添加新策略
		- i. 添加"`Policy Name`": Slow Drain Device
		- ii. 选择端口作为对象类型
		- iii. 为的"`Apply after window`"输入First occurrence
		- iv. 输入阈值:BB credit zero Rx > 1、000、000
		- v. 输入阈值:BB credit zero Tx > 1、000、000
		- vi. 单击`S生成警报时顶部处理其他策略`
		- vii. 单击"`Save`"

您创建的策略会监控您在24小时内设置的阈值。如果超过阈值、则会报告违规。

3. 单击\*信息板\*>\*违规信息板\*

系统将显示系统上发生的所有违规。搜索违规或对违规进行排序以查看"`S低耗电设备`"违规。违规信息板显 示出现BB信用0错误且超过性能策略中设置的阈值的所有端口。违规信息板中标识的每个交换机端口都是一 个突出显示的端口登录页面链接。

4. 单击突出显示的端口链接以显示端口登录页面。

此时将显示端口登录页面、其中包含对BB信用0故障排除有用的信息:

- 端口所连接的设备
- 报告违规的端口的标识、即光纤通道交换机端口。
- 端口的速度
- 关联的节点和端口名

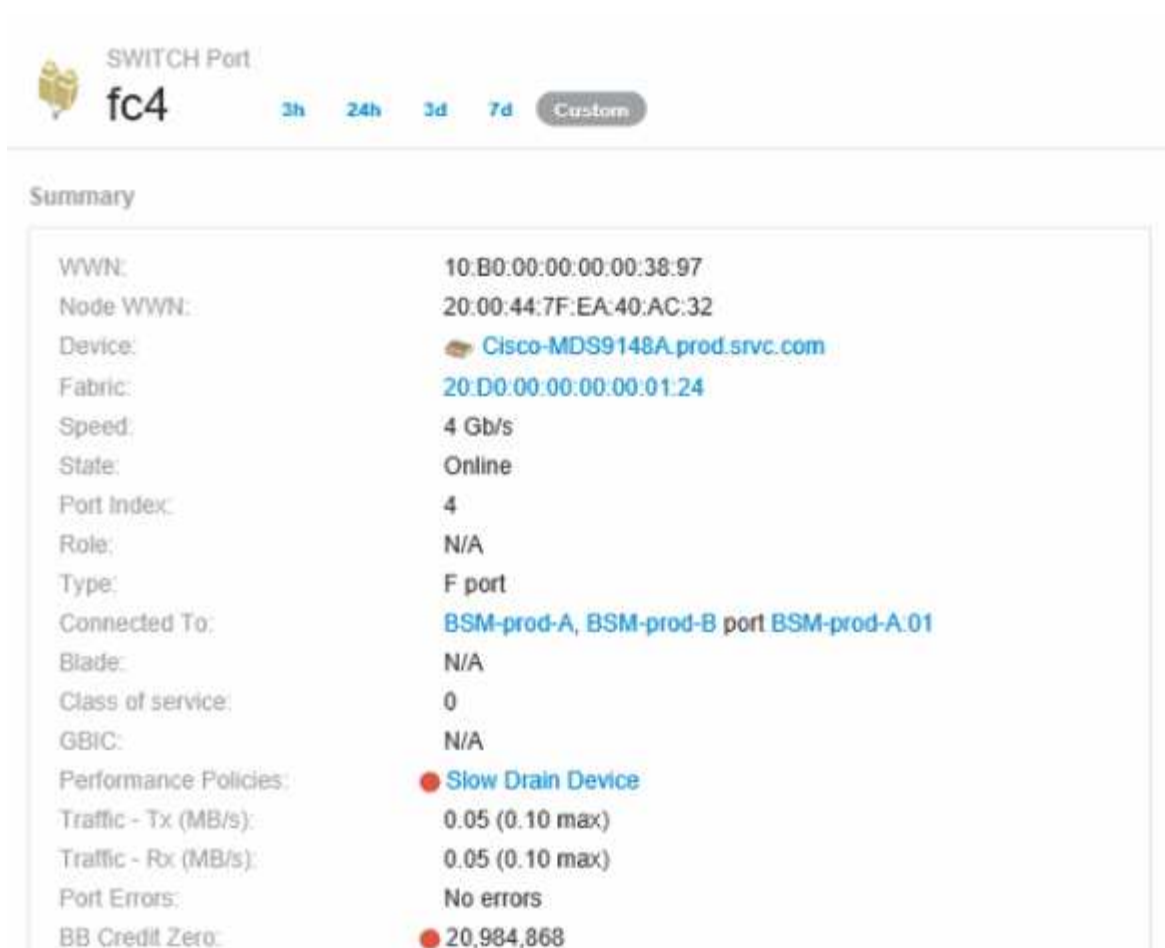

5. 向下滚动以查看端口指标。单击\*选择指标以显示\*>\* BB信用零\*以显示BB信用图。

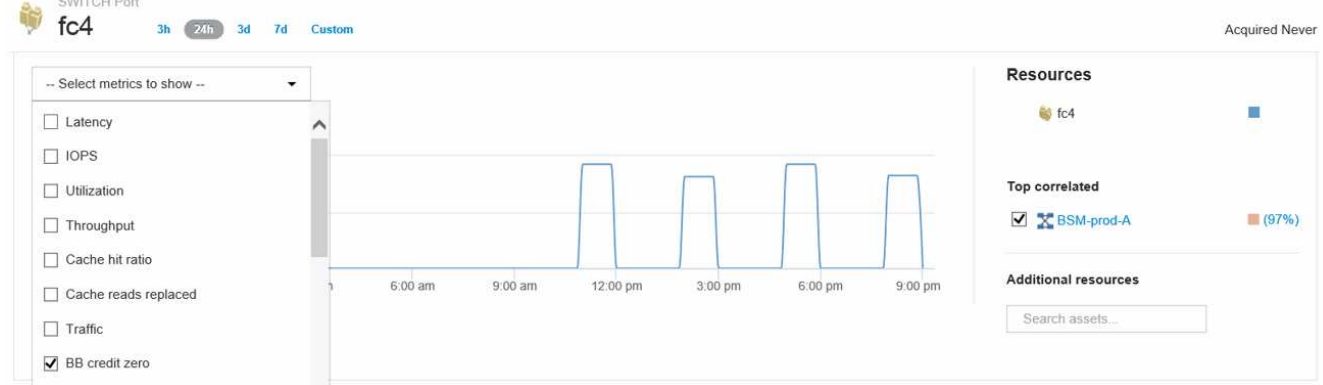

6. 单击\*顶部相关\*

称

最高相关资源分析显示了端口作为与性能最相关的资源提供服务的已连接控制器节点。此步骤会将端口活动 的IOPS指标与整体节点活动进行比较。此时将显示Tx和Rx BB信用零指标以及控制器节点的IOPS。此时将 显示以下内容:

- 控制器IOS与端口流量高度相关
- 如果端口向服务器传输IO、则违反性能策略。

◦ 由于我们的端口性能违规与存储控制器上的高IOPS负载同时发生、因此违规很可能是由于存储节点上的 工作负载造成

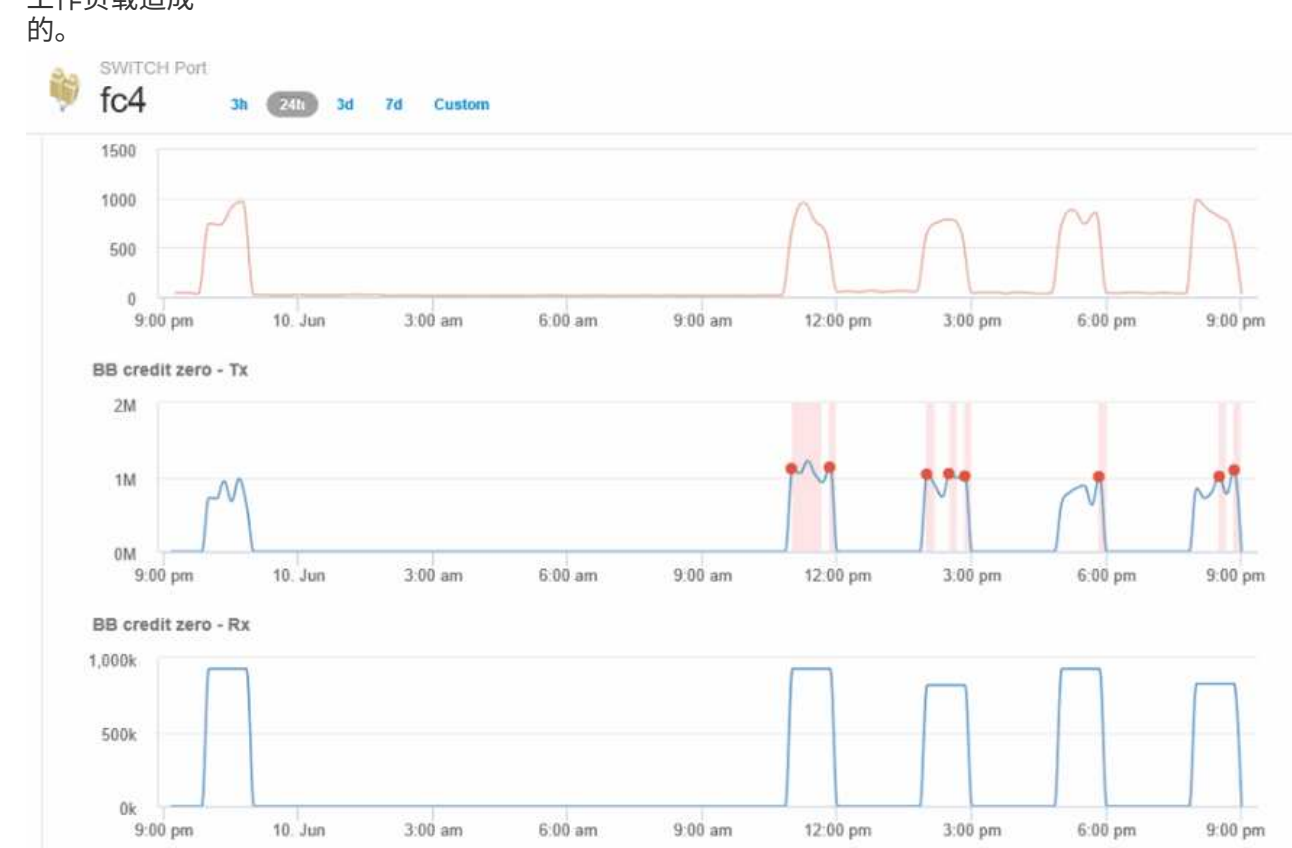

7. 返回端口登录页面并访问存储控制器节点的登录页面以分析工作负载指标。

节点显示利用率违规、指标显示与缓冲区到缓冲区零信用状态相关的高"缓存读取已替换"。

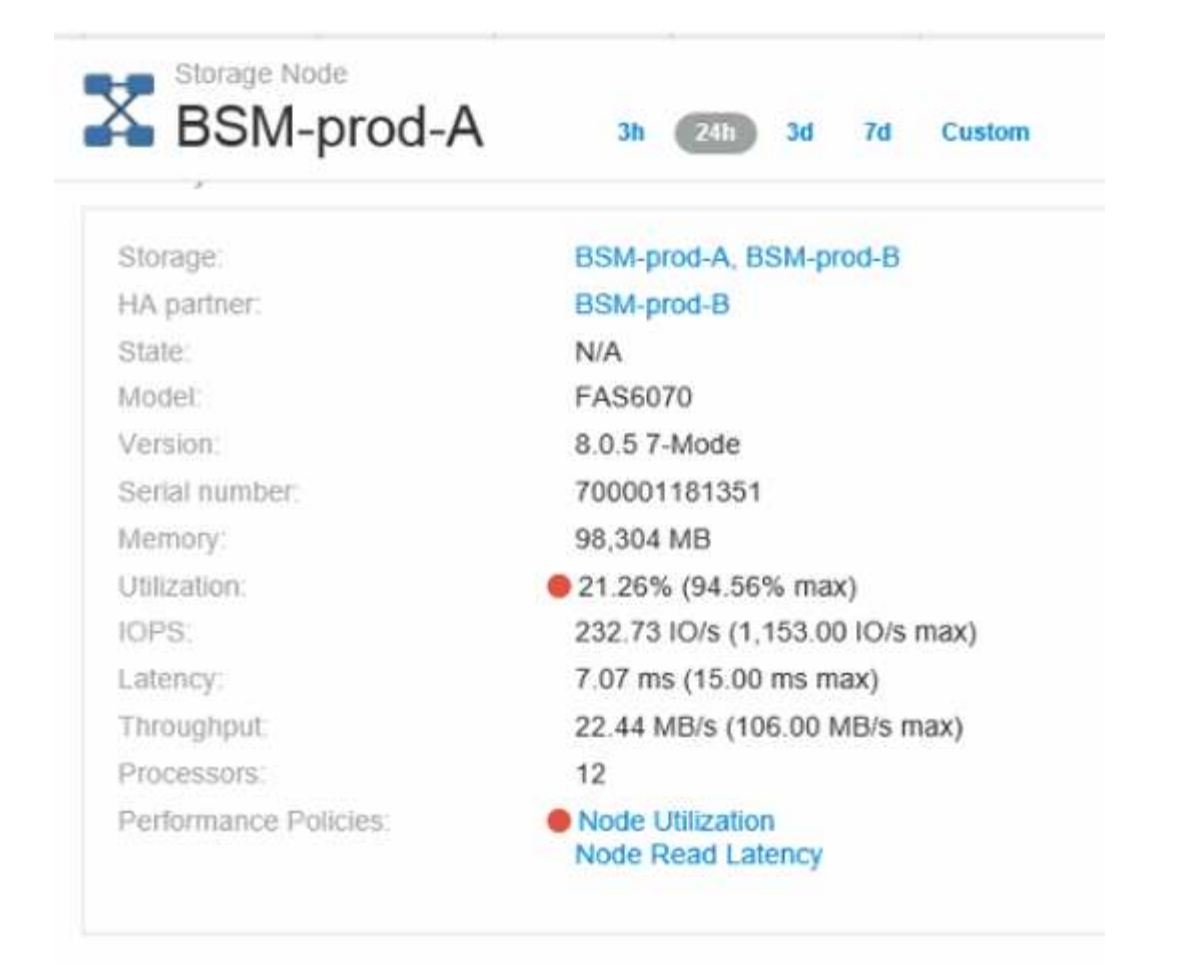

8. 在节点登录页面中、您可以通过从相关资源列表中选择端口来比较BB信用零、然后从指标菜单中选择节点的 利用率数据、包括缓存利用率数据。

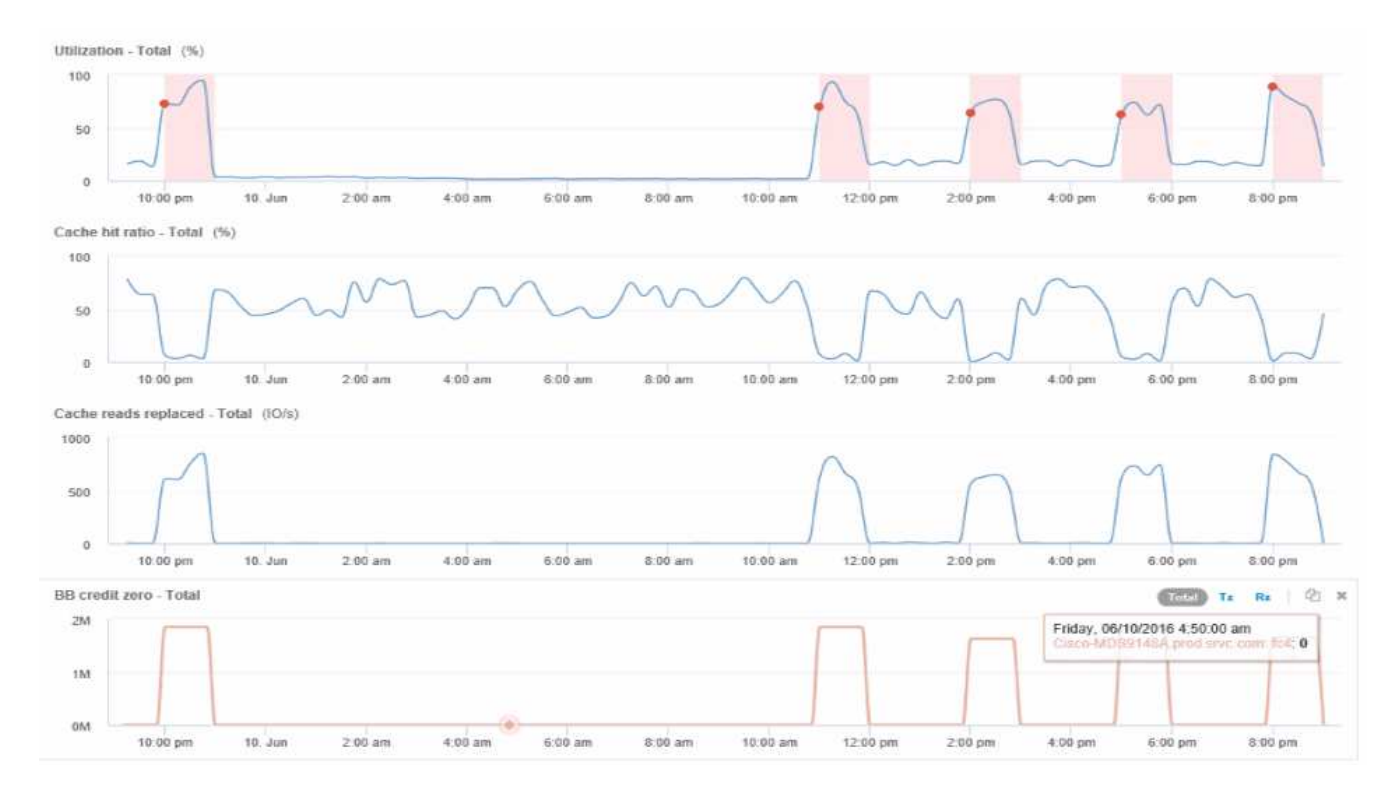

这些数据清楚地表明、缓存命中率与我们的其他指标反向相关。此存储节点不能通过缓存响应服务器负载、

而是出现高缓存读取率被替换的情况。由于必须从磁盘而不是缓存中检索大部分数据、可能会导致端口向服 务器传输数据的延迟。性能问题的发生原因 可能是工作负载导致IO行为发生变化、并且节点缓存及其配置为 发生原因。可以通过增加节点的缓存大小或更改缓存算法的行为来解决此问题。

#### 版权信息

版权所有 © 2024 NetApp, Inc.。保留所有权利。中国印刷。未经版权所有者事先书面许可,本文档中受版权保 护的任何部分不得以任何形式或通过任何手段(图片、电子或机械方式,包括影印、录音、录像或存储在电子检 索系统中)进行复制。

从受版权保护的 NetApp 资料派生的软件受以下许可和免责声明的约束:

本软件由 NetApp 按"原样"提供,不含任何明示或暗示担保,包括但不限于适销性以及针对特定用途的适用性的 隐含担保,特此声明不承担任何责任。在任何情况下,对于因使用本软件而以任何方式造成的任何直接性、间接 性、偶然性、特殊性、惩罚性或后果性损失(包括但不限于购买替代商品或服务;使用、数据或利润方面的损失 ;或者业务中断),无论原因如何以及基于何种责任理论,无论出于合同、严格责任或侵权行为(包括疏忽或其 他行为),NetApp 均不承担责任,即使已被告知存在上述损失的可能性。

NetApp 保留在不另行通知的情况下随时对本文档所述的任何产品进行更改的权利。除非 NetApp 以书面形式明 确同意,否则 NetApp 不承担因使用本文档所述产品而产生的任何责任或义务。使用或购买本产品不表示获得 NetApp 的任何专利权、商标权或任何其他知识产权许可。

本手册中描述的产品可能受一项或多项美国专利、外国专利或正在申请的专利的保护。

有限权利说明:政府使用、复制或公开本文档受 DFARS 252.227-7013 (2014 年 2 月)和 FAR 52.227-19 (2007 年 12 月)中"技术数据权利 — 非商用"条款第 (b)(3) 条规定的限制条件的约束。

本文档中所含数据与商业产品和/或商业服务(定义见 FAR 2.101)相关,属于 NetApp, Inc. 的专有信息。根据 本协议提供的所有 NetApp 技术数据和计算机软件具有商业性质,并完全由私人出资开发。 美国政府对这些数 据的使用权具有非排他性、全球性、受限且不可撤销的许可,该许可既不可转让,也不可再许可,但仅限在与交 付数据所依据的美国政府合同有关且受合同支持的情况下使用。除本文档规定的情形外,未经 NetApp, Inc. 事先 书面批准,不得使用、披露、复制、修改、操作或显示这些数据。美国政府对国防部的授权仅限于 DFARS 的第 252.227-7015(b)(2014 年 2 月)条款中明确的权利。

商标信息

NetApp、NetApp 标识和 <http://www.netapp.com/TM> 上所列的商标是 NetApp, Inc. 的商标。其他公司和产品名 称可能是其各自所有者的商标。